### Aide pour bien se connecter à Educonnect

### Attention cette procédure ne concerne que les élèves

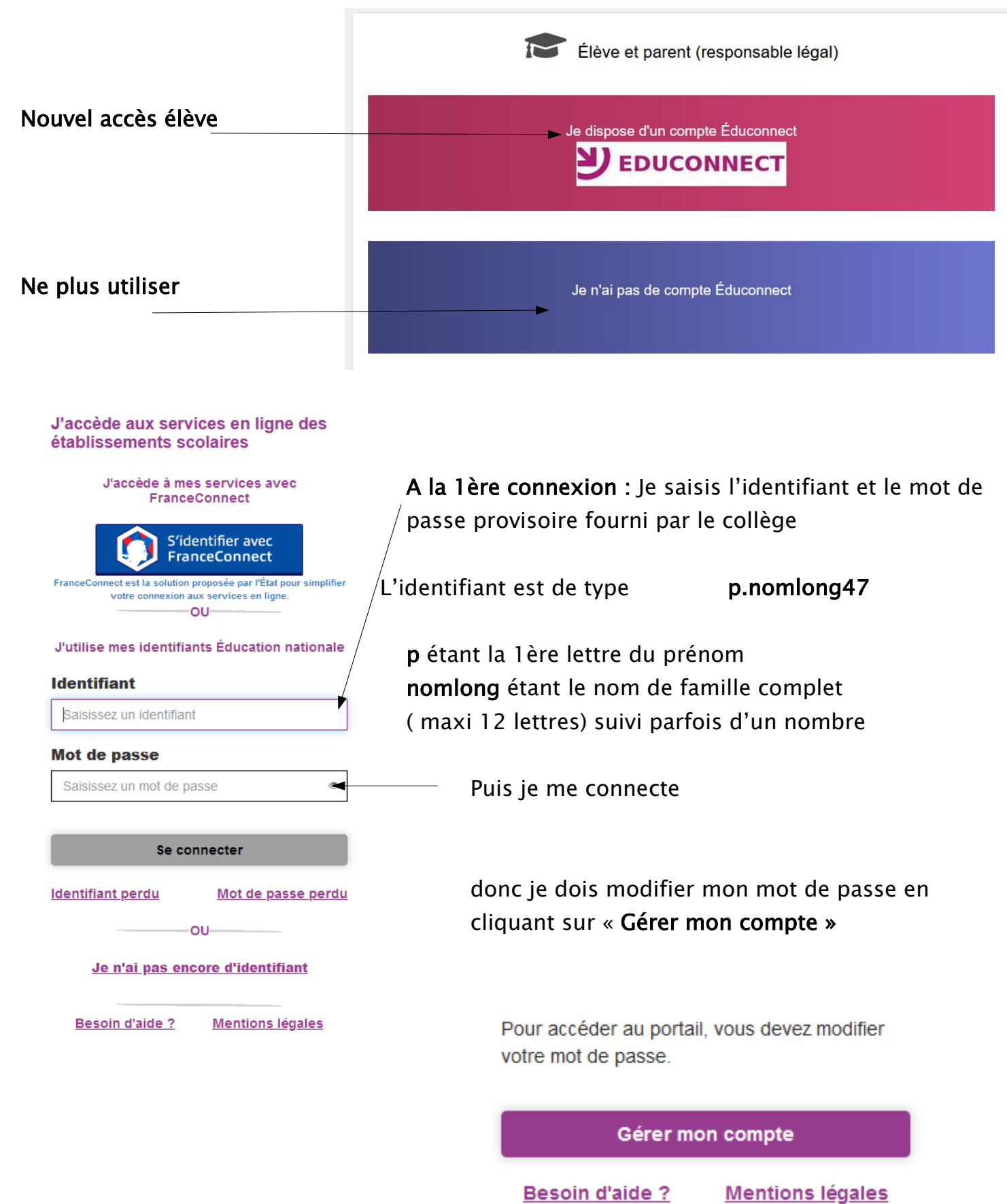

# **Activation du compte**

**Bonjour** , vous devez modifier votre mot de passe provisoire

#### Nouveau mot de passe @

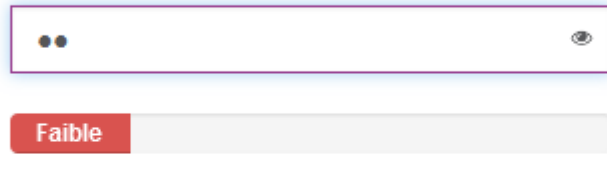

Le mot de passe doit comporter au moins 8 caractères

Le mot de passe doit comporter au moins 1 majuscule

Le mot de passe doit comporter au moins 1  $(!/@#$(\{]\}$  &=+-%<sup>o\*</sup> caractère spécial <>£µ/.∷)

Le mot de passe doit comporter au moins 1 chiffre

Besoin d'aide pour créer un mot de passe sécurisé?

#### Confirmez votre mot de passe

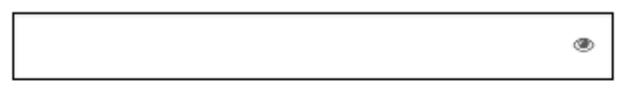

#### Votre date de naissance

**HIME** 

## **Email (facultatif)**

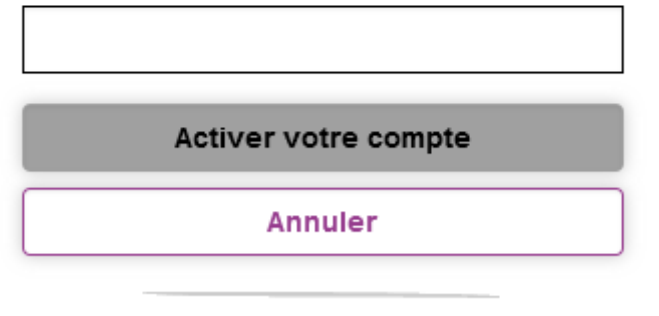

**Besoin d'aide ?** 

**Mentions légales** 

J'accède alors à l'ENT comme avec l'ancien système

En cas de difficultés, les services du collège ne pourront plus intervenir sur votre compte, vous devrez utiliser les services proposés

Je choisis mon mot de passe en respectant soigneusement les consignes

- Au moins 8 caractères
- Au moins 1 majuscule
- Au moins un caractère spécial
- Au moins un chiffre

par exemple :

Toutou16&

# Je le note à la maison car le collège ne le connaît pas et ne pourra pas m'aider !!!

Je dois ressaisir une 2ème fois mon mot de passe

Je saisis ma date de naissance pour prouver mon identité

Je peux saisir une adresse mail pour les oublis de mot de passe

Enfin je clique sur « Activer mon compte »

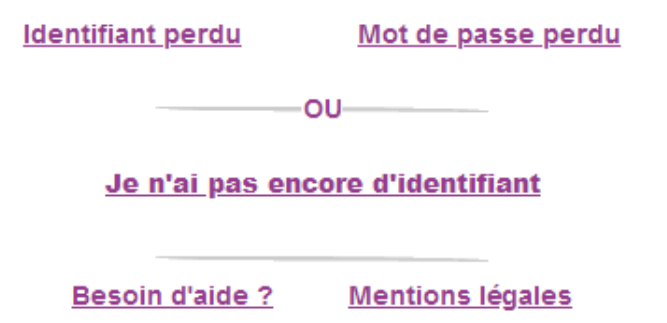